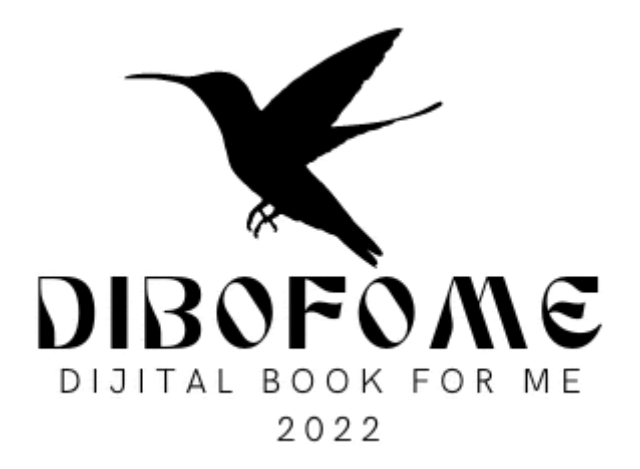

# PROJETO WEB DE SISTEMA LIVRO DE MÃO https://system.dibofome.net

2023

#### ● TELA DE LOGIN

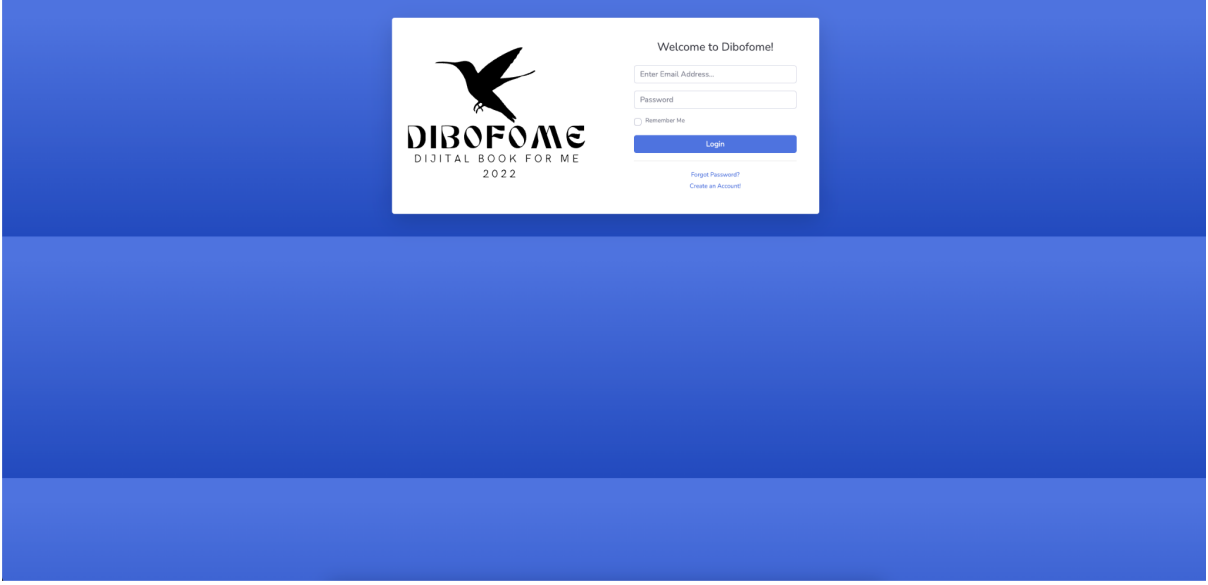

Esta página é usada para fazer login no sistema. Para fazer login no sistema, você deve usar seu endereço de e-mail e senha e pressionar o botão de login.

### ● PÁGINA PRINCIPAL

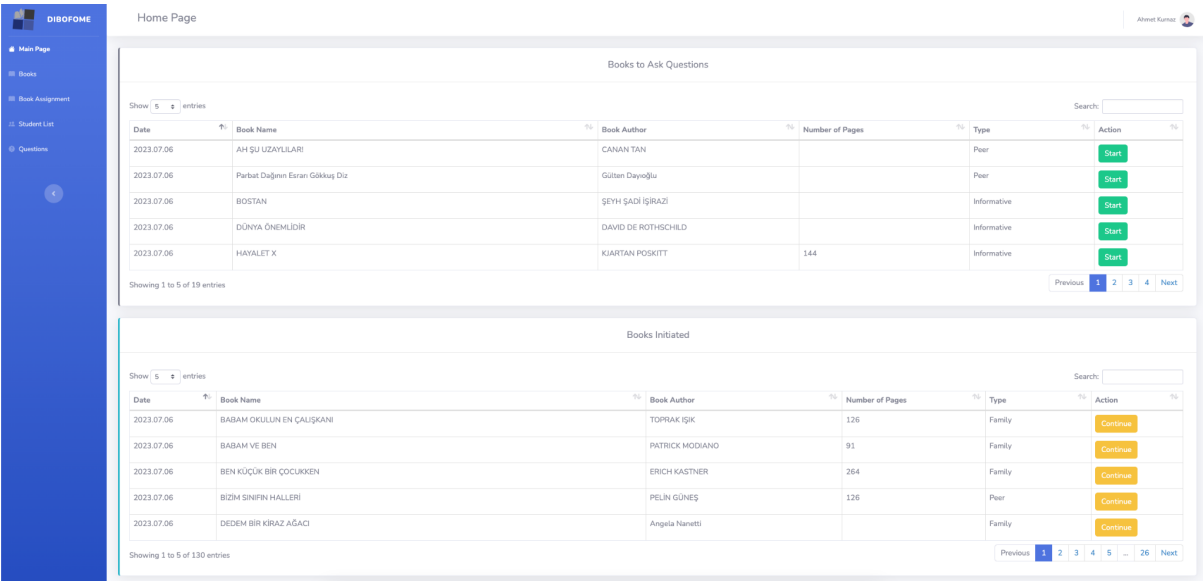

A primeira lista é a lista de livros definida no sistema.

A segunda lista é a lista de livros a partir da qual você começa a preparar as perguntas.

**Start** 

Você começará a adicionar perguntas ao livro selecionado com o botão Iniciar nesta lista. Ao pressionar o botão Iniciar, o livro será excluído da primeira lista e transferido para a lista abaixo.

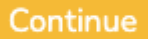

Ao clicar no botão Continuar, a tela necessária para adicionar perguntas ao livro será aberta.

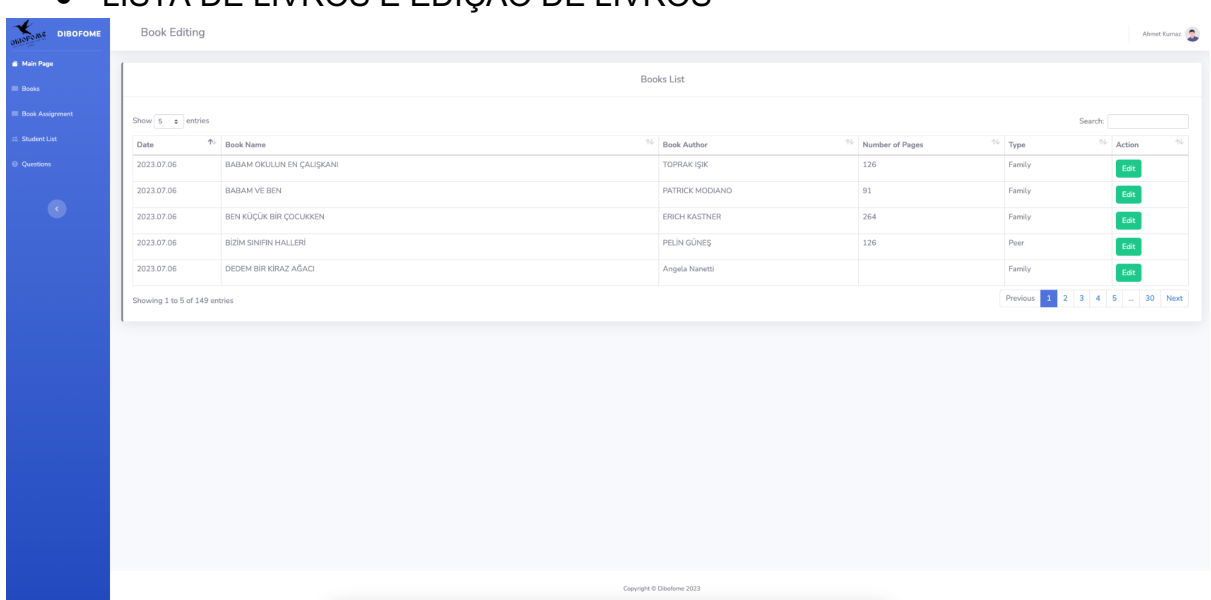

● LISTA DE LIVROS E EDIÇÃO DE LIVROS

Esta é a página onde a lista de livros é exibida.

#### Edit

 $\blacksquare$ 

O botão de edição é usado para atualizar as informações do livro

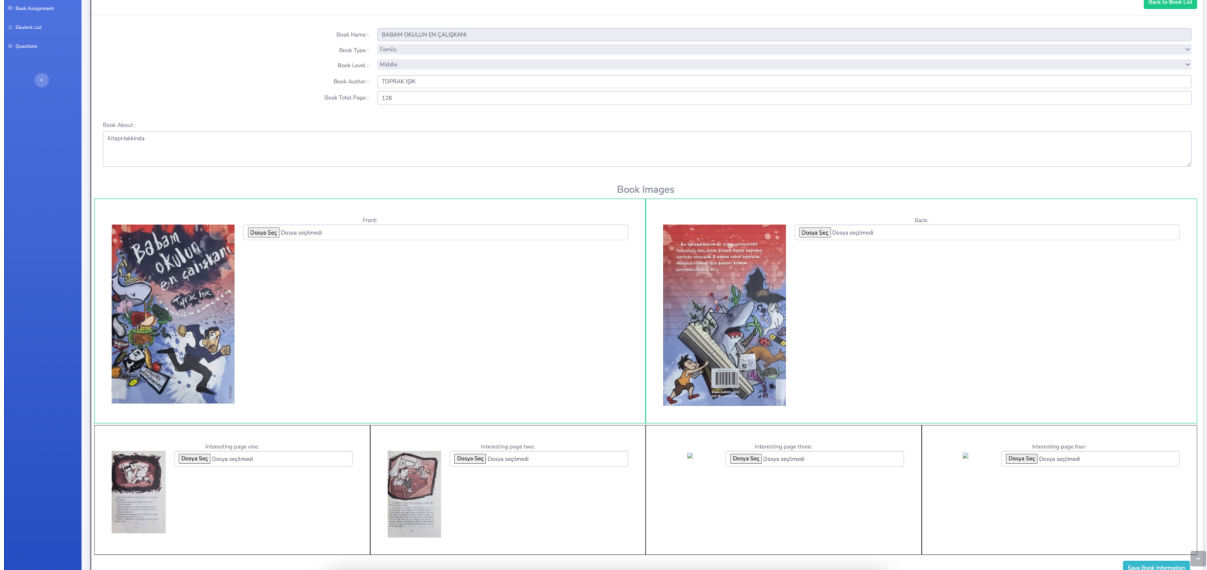

Nesta página deverão ser carregados o autor do livro, quantas páginas tem, a imagem da capa do livro, a imagem da contracapa e quatro imagens do livro selecionado que possam ser de interesse do aluno.

## ● QUESTÕES

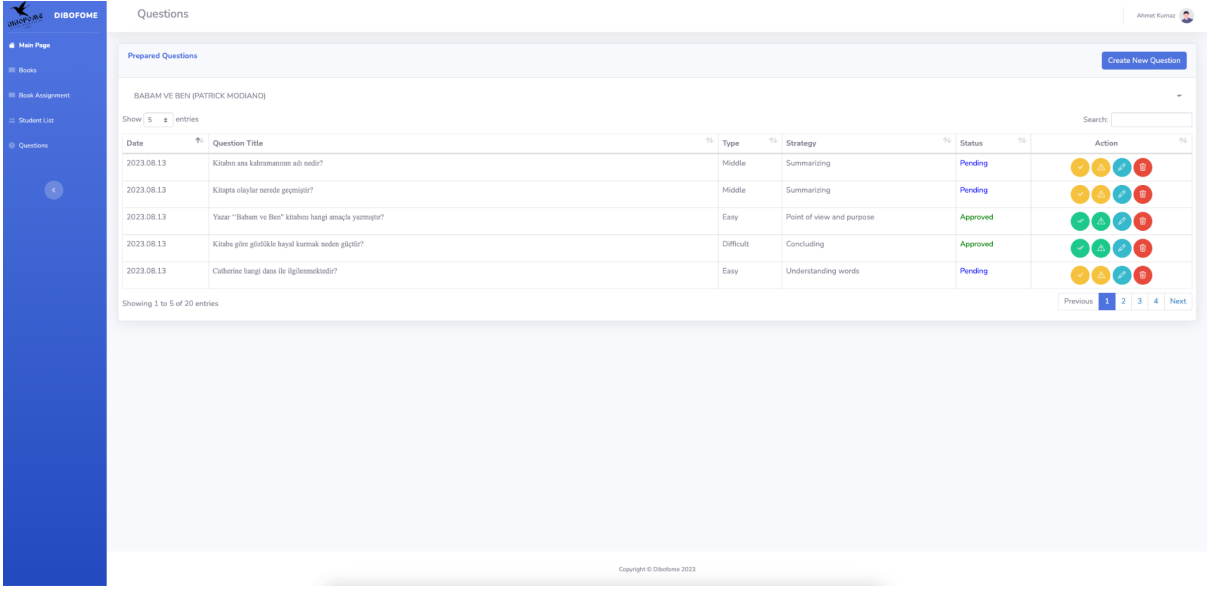

A lista aqui contém a lista de perguntas para o livro selecionado. Ícones que aparecem na lista

Se você for um administrador, isso permitirá confirmar a veracidade da pergunta.

△

Abre a página de sugestões de correção de perguntas enviadas pelo administrador

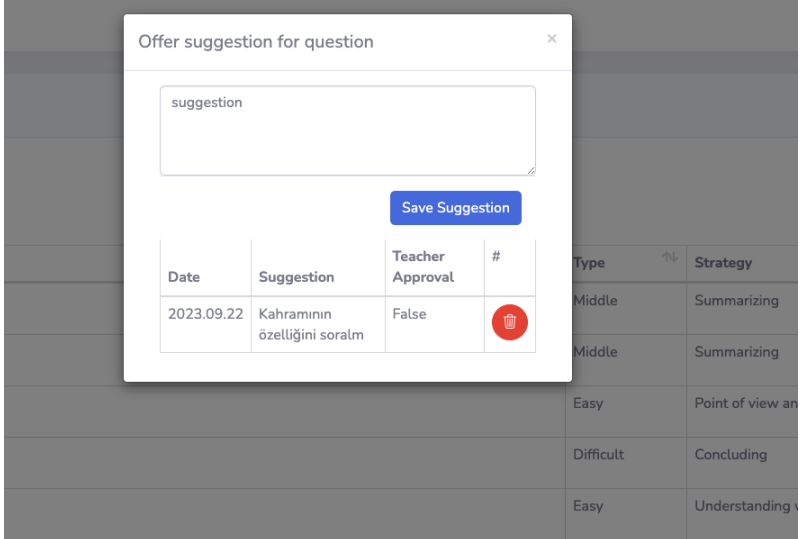

Aqui você vê uma sugestão enviada por um administrador para uma pergunta

Abre a tela de edição da pergunta

Exclui permanentemente a pergunta

**Há algo para estar ciente aqui; se as perguntas não forem aprovadas pelo administrador, esses livros e perguntas não aparecerão no aplicativo móvel.**

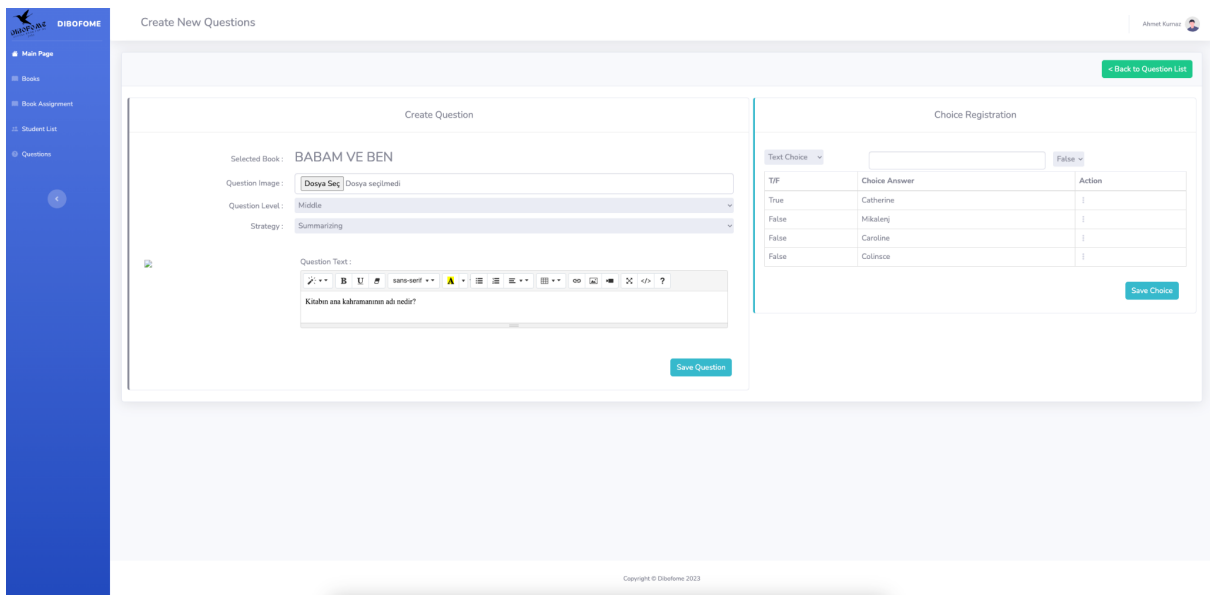

● CRIAR E EDITAR PERGUNTA

Há algo para estar ciente aqui; se as perguntas não forem aprovadas pelo administrador, esses livros e perguntas não aparecerão no aplicativo móvel.

#### **O que deve ser observado é que as respostas nunca devem ser registradas antes da pergunta ser registrada.**

Existem duas opções na hora de registrar as respostas, uma delas é que a resposta pode ser uma expressão de texto, a outra é que a resposta pode ser uma imagem.